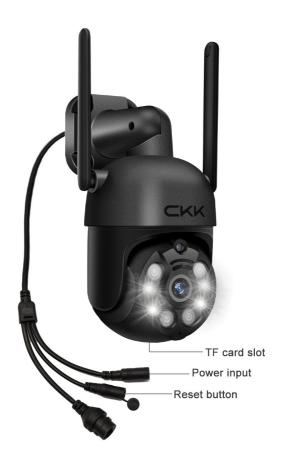

### NOTE:

The camera can be used alone or together with the NVR. We recommend using this camera with the NVR.

The following is the manual for using the camera and NVR together.

If you need the manual for the camera to be used separately, please scan the following QR code:

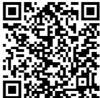

### 1. How to add cameras to the NVR:

If you purchased a PTZ camera system kit, we have paired it before shipping, so ignore this step.

- 1 Please bring the camera near the NVR and power on.
- 2 Reset the camera: please keep pressing the camera reset button for about 5 seconds, the camera will send out "restore fault setting", that is, the reset is successful.

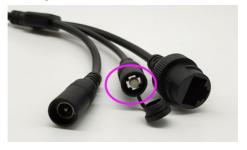

3 Match the camera to the NVR:

Connect the USB Mouse the the NVR → Right click the mouse → video manage → match code, Wait for about 1 minute, when "add camera success" is displayed, you can view this camera in the screen.

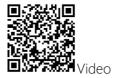

## 2. Control PTZ on the NVR side

1 Move the mouse to the channel you want to control, click the left mouse button, a shortcut menu will pop up at the bottom of the channel, click the Last icon.

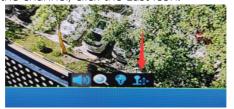

# 2 PTZ function introduction

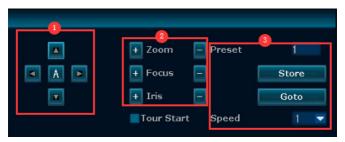

- 1 Control the camera up, down, left, and right, A means the camera will automatically cruise left and right, rotating 36° every 5 seconds.
- 2 Control the zoom of the lens. Note: this camera is a fixed lens, so these functions are invalid.
- 3 set and call preset: Up to 255 presets can be set, and the rotation speed can be adjusted.
- 4 Tour Start: Cruise according to the mark point that has heen set

# 3. How to Control PTZ on the mobile phone APP

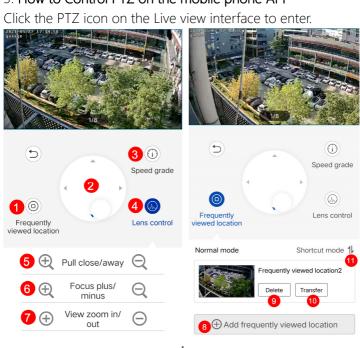

- 1 Set "Preset"
- 2 PTZ control
- Rotation speed
- Screenshot/Recording to phone, Sound on/off
- **6** Pull close/away (Note: the camera is invalid)
- 6 Focus plus(Note: the camera is invalid)
- Digital zoom
- 8 Set "Preset"
- Oelete "Preset"
- 10 Call Preset
- 11 Adjust the sequence of Preset positions

Note: The preset position set by the mobile phone APP and the preset position set by the NVR terminal are independent and complementary.

### FAQ

- 1. How many video storage methods does the camera have? How to play it back?
- 1 The camera is added to the NVR, and the video is stored on the NVR hard drive and played back on the NVR.
- 2 Paid cloud storage service, the video is stored on the cloud server and played back on the mobile APP.
- 3 Insert a memory card into the camera, and the video will be stored in the memory card. When playing back, you need to take out the card to the computer to play, the APP cannot directly play the video of the card.

#### Note:

- You need to power off the camera to insert or remove the memory card.
- The memory card must be in FAT32 or exFAT format, insert the card to record, no need to set
- 3 recording methods can record at the same time

## 2. After-sales support

Thanks for your trust to purchase security camera system from CKK, we always place customers' needs as our top priority.

You can go to our official website to learn more about the operation of the product, if you still have any questions, please feel free to contact us via tech-support email or official website live chat:

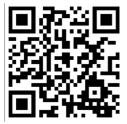

More FAQ

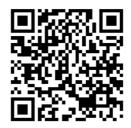

Official website

Contact us

www.ckkcamera.com

E-mail: ckkcamera@126. com

Live Chat: Available Sunday to Friday 6PM PST